## 発表形式

セッションの発表および発表形式は以下の通りです。時間を厳守してください。

一般演題 / 発表5分、質疑応答3分

シンポジウム / 発表15分、質疑応答及び総合討論は座長に一任

※講演時間については、ランプによりお知らせいたします。終了の1 分前に卓上の「黄ランプ」 がつき、「赤ランプ」をもって終了の合図とさせていただきます。

## 座長へのお願い

一般演題座長の方は2Fロビーの総合受付で30分前までに受付して下さい(受付は8:00から開始 しております)

座長は開始予定の15 分前までに、会場内右手前方の、次座長席にお着きください。

全ての講演と一般演題、シンポジウムにおいてのフロアーからの質問につきましては、予め座長 より「質問のある方はスタンドマイクの前に立って挙手の上、質問をお願いします。なお、質問 においてはまず、所属と名前を名乗ってお願いします。」のアナウンスをおこない、質疑を開始 して下さい。

進行は座長に一任しますが、時間厳守にご協力をお願いいたします。

## 演者へのお願い

PC・ビデオの発表データ受付時間・場所・試写方法は以下のとおりです

1 .PC の受付および試写

PC の試写、データのお預かりは下記の「PC 受付」で行います。ご講演開始の45 分前までに必 ず試写と発表データの確認をしていただき、開始15 分前までに会場内次演者席にお着きくださ い。

◎受付時間:

4 月7 日 (土) 8:00 ~ 16:00

8 日 (日) 8:00  $\sim$  12:00

◎受付場所:仙台国際センター 2F ロビー PC 受付

◆ PC 発表(データ持ち込み)の場合

(1) 講演者は発表データを次のメディアのいずれかに保存したものを「PC 受付」にお持ちく ださい(CD-R、USB ストレージ)。

ただし、Macintosh をご使用の場合はノートPC 本体をお持込ください。

(2)保存ファイル名は「発表日」「演題番号」「氏名」の順で保存してください。

(例)4 月7 日発表、A 会場での「シンポジウム1-1( 演題番号S1-1)」の場合7S1-1 禁煙太郎.ppt

(3)アプリケーションはMicrosoft PowerPoint 2003 ~ 2010 に限ります。

(4)文字フォントは、OS に設定されている標準的なフォントを推奨いたします。

【日本語】MS ゴシック・MSP ゴシック・MS 明朝・MSP 明朝

【英語】 Arial・Arial Black・Arial Narrow・Century・Century Gothic・Courier・Courier New・ Georgia・Times New Roman

本会当日に会場に設置される機材スペック

【パソコンのOS】Windows7

【アプリケーションソフト】PowerPoint 2003 ~ 2010

(5)アニメーション・動画は可能です。ただし以下を遵守してください。

PowerPoint に貼り付けている動画・音声は以下のもので再生できるように作成お願いいたしま す。

【Windows】MediaPlayer

PowerPoint データと共に動画ファイルも必ずご持参ください。

その場合、PowerPoint データと動画ファイルを1つのフォルダにまとめてください。

※容量:CD-R、1 枚以内(DVD 不可)

※ 動画を使用の場合、バックアップ用としてご自身のノートパソコンを必ずご持参ください。 プレゼンテーションに他のデータ( 静止画・動画・グラフなど) をリンクされている場合でも元 のデータを保存していただき、必ず事前に他のパソコンでの動作確認をお願いいたします。

(6)ご発表は演台上に設置されているマウス・キーボードにて、演者ご自身でご操作ください。

◆ PC 発表 (本体持ち込み) の場合

(1)Macintosh ご利用の場合はご自身のノートパソコンをお持込ください。

(2)以下を忘れずにご持参ください。

・AC アダプター

・外部出力用RGB コネクター

(3)液晶プロジェクターとの接続は、ミニD-sub15 ピンの外部出力端子です。パソコン本体に 外部出力端子の形状および出力の有無を確認してください。専用の変換アダプターが必要な場合 はご持参ください。

(4)バッテリー切れ防止のため、電源(AC) アダプターを必ずご持参ください。

(5)試写後、ご発表予定時間の20 分前位( 講演中でも可) に会場内左手前方演台付近のPC オ ペレート席までお越しの上、オペレーターにPC をお渡しください。スタッフがケーブルを接続 し、外部出力の確認を行います。

(6)確起動時にパスワードを設定している場合は、解除しておいてください。

(7)PC 本体はサスペンドモード( スリープ、省エネ設定) やスクリーンセーバーが作動しない よう設定をお願いいたします。

(8)万が一の事故に備えてご自身のPC に保存されている重要なデータはバックアップをお取り ください。

(9)ご発表は、演台上に設置されているマウス・キーボードにて、演者ご自身でご操作くださ  $V_{\alpha}$ 

なお、PC 本体は演台下のPC オペレーターデスクに設置いたします。

▼お預かりしたデータについて

PC 受付にてお預かりしたデータは会期終了後、事務局にて消去いたします。

本体持ち込みの場合、PC オペレート席にてご返却となります。

## **ポスター発表の方へのお願い**

① ポスターはあらかじめ指定された時間内にご自身の演題番号のパネルに貼り付けし、 発表後は指定された時間内に撤去してください。

ポスターは2日間自由にご覧いただけるよう1日目と2日目の貼り替えは行ない ません。

貼付: 4月7日 (土) 9:00~11:00

撒去: 4月8日 (日) 11:30 ~ 12:00

※学会終了後に残っているポスターは事務局で処分いたします。

②ポスター掲示用のパネルの有効寸法は、演題部分を含めて W115cm×H175cm です。 演題番号 (W20cm×H20cm) は事務局で用意いたしますが、演題名、氏名、所属は 各自でご用意ください。(W95cm×H20cm)

ポスターの貼り付け部分はW115cm×H155cm です。

ポスター貼り付け用の押しピンは事務局で用意いたします。

ポスター発表時間 (口演) は、口演3分、質疑応答2分を予定しております。

なお、終了1分前と終了時にベルを鳴らします。時間厳守をお願いいたします。

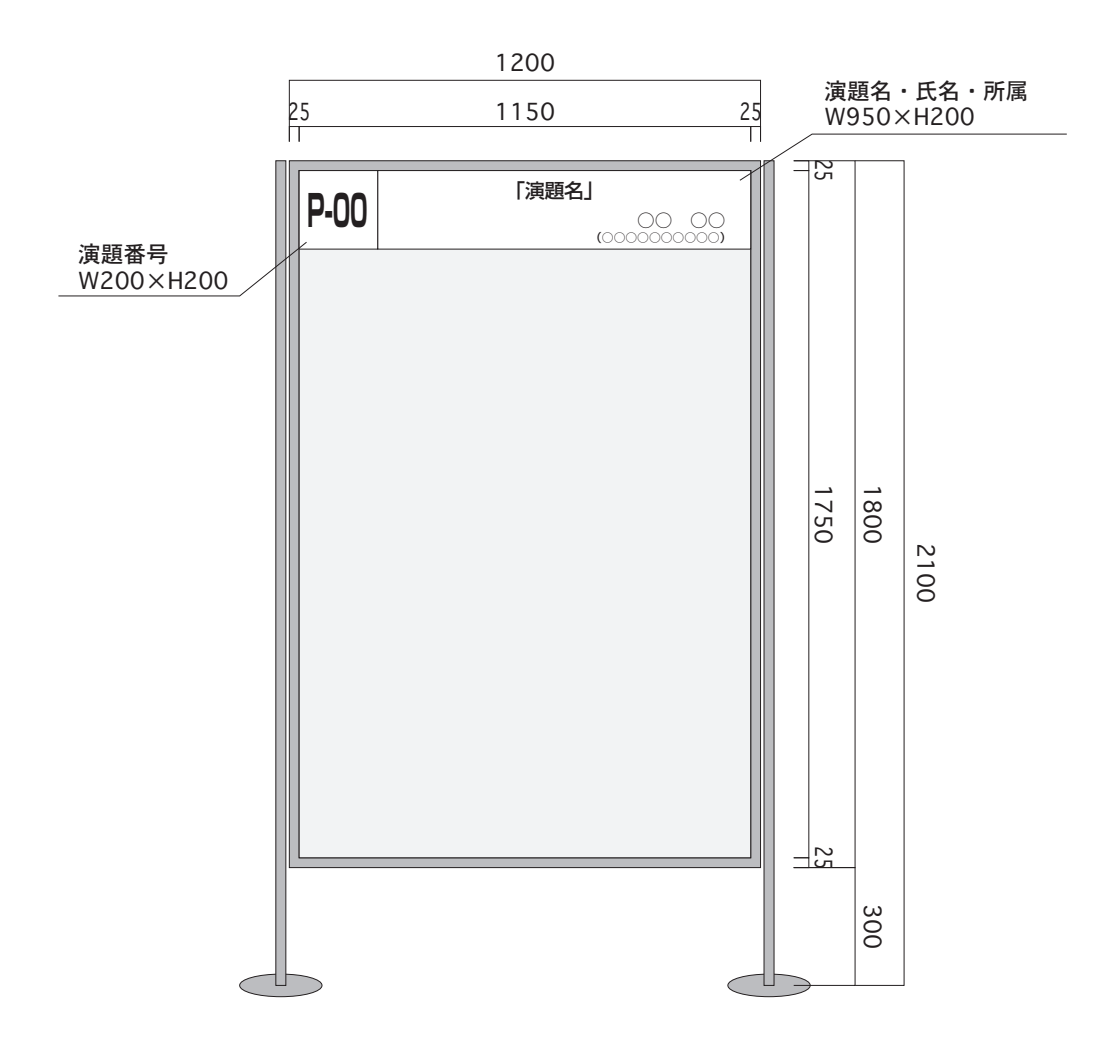

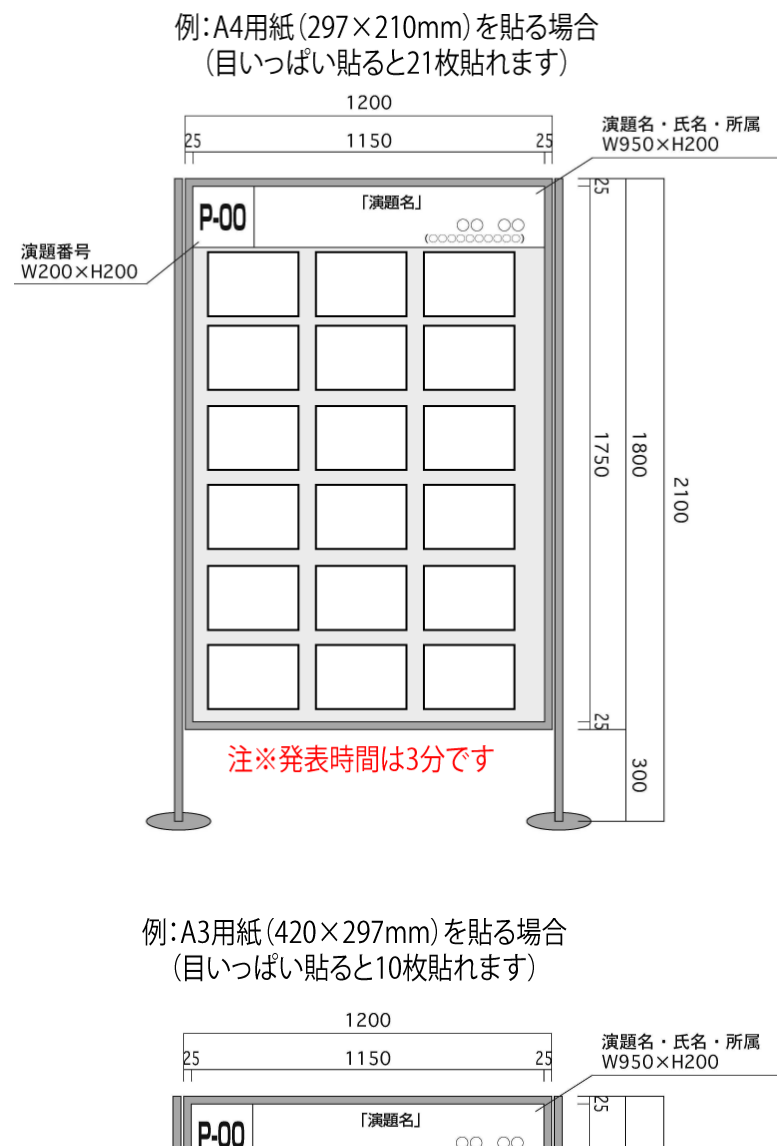

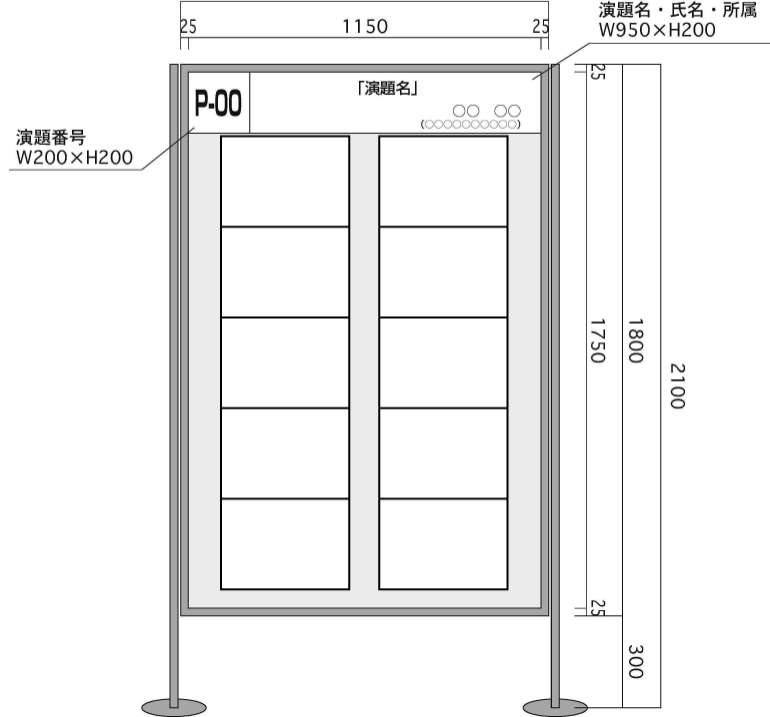

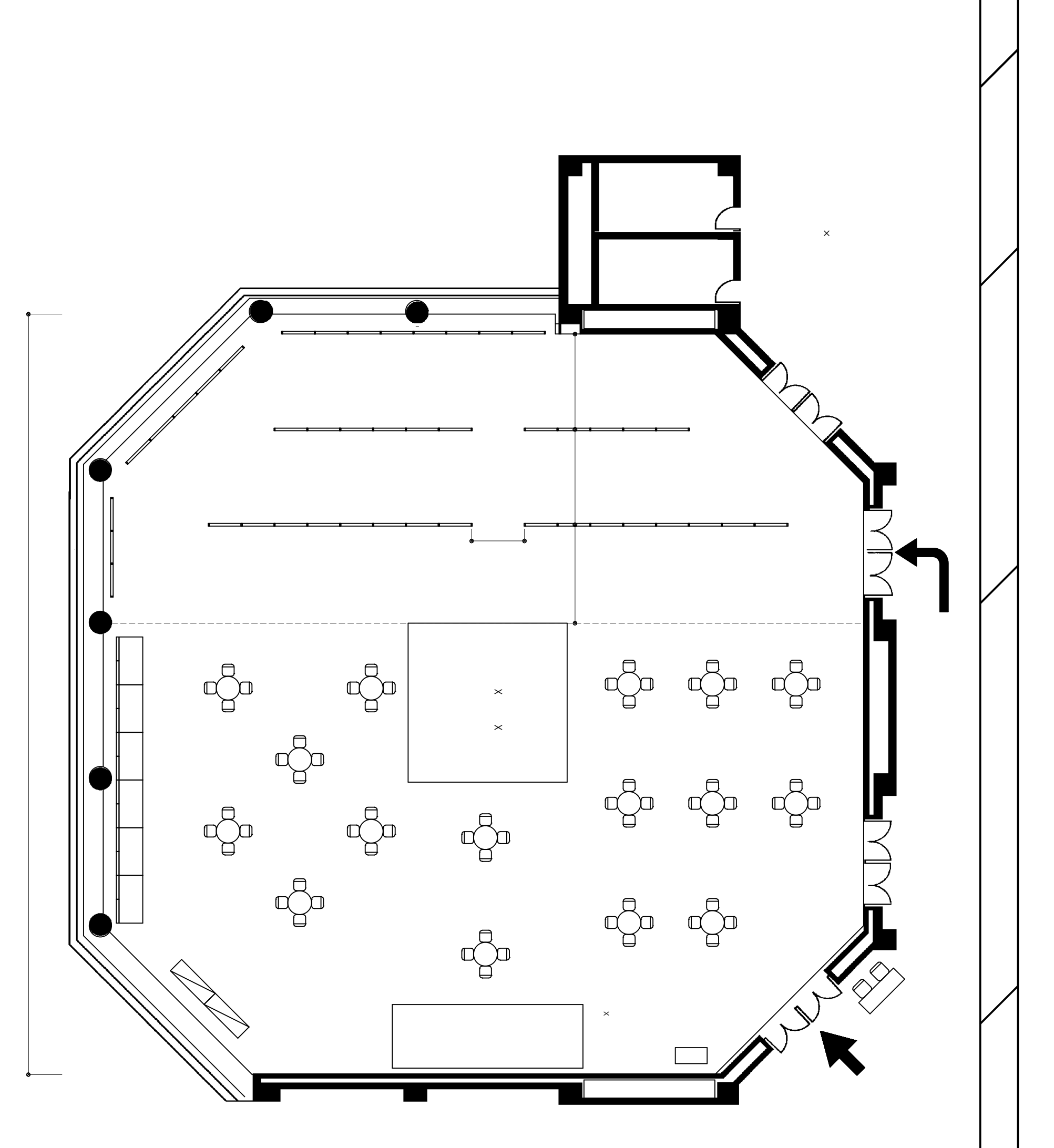

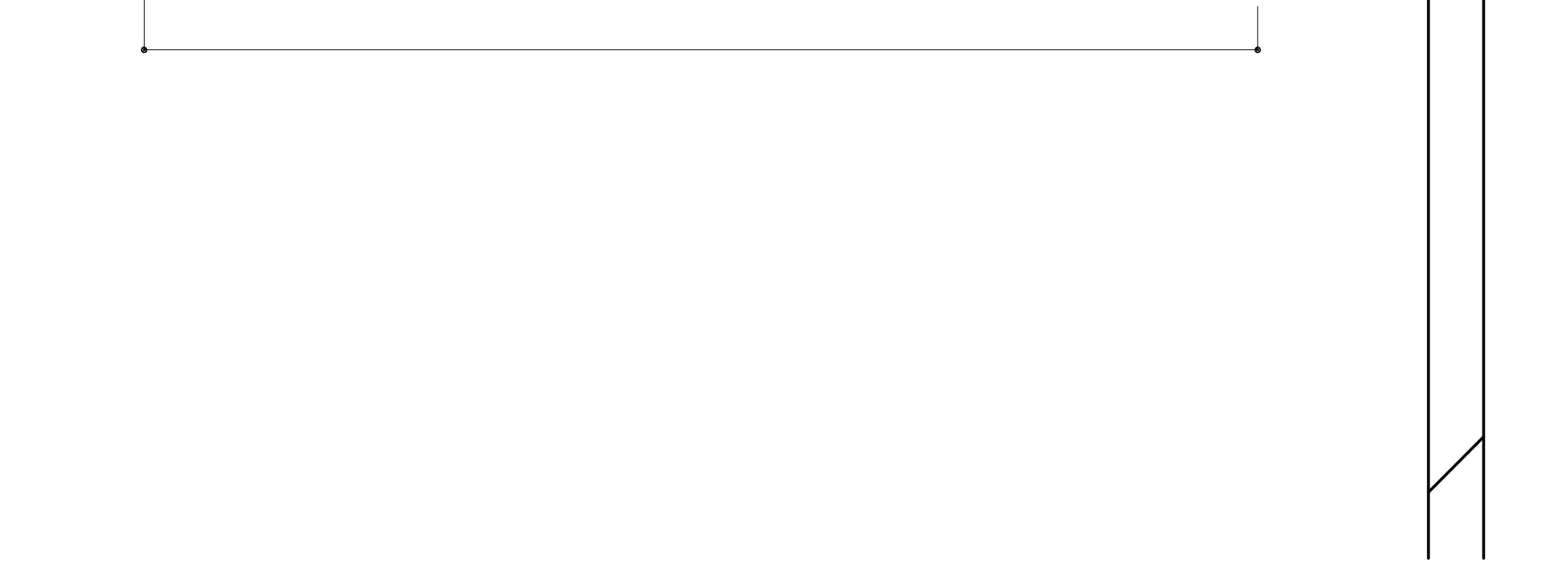